## **Logging on to Go4Schools**

Go4Schools can be accessed from the front page of the school website or by typing Go4Schools into a search engine. The first time you log on you will find this page. Click the Parent icon to take you to the next page

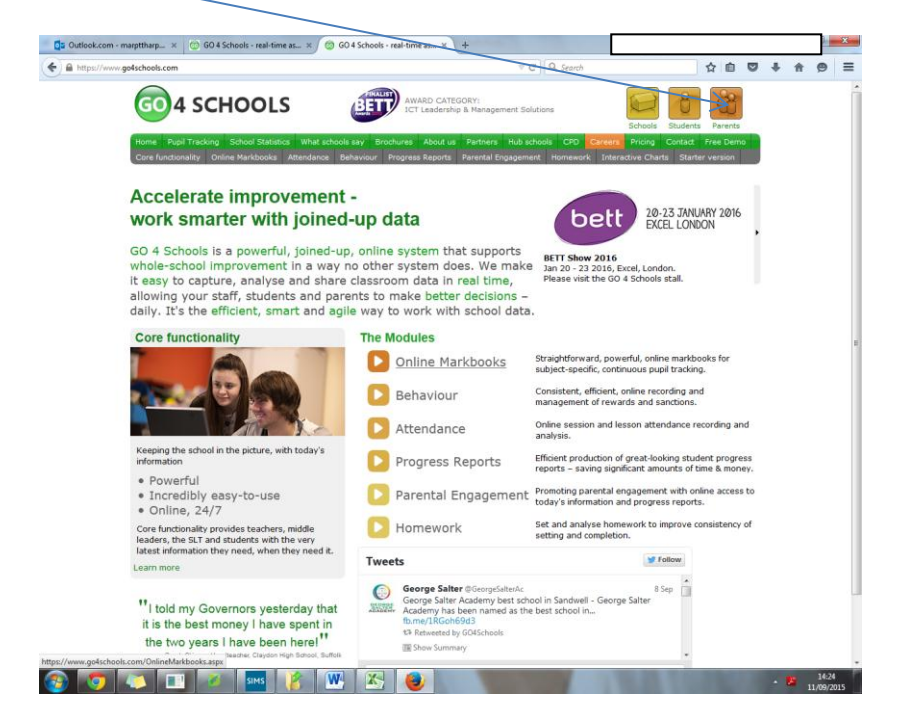

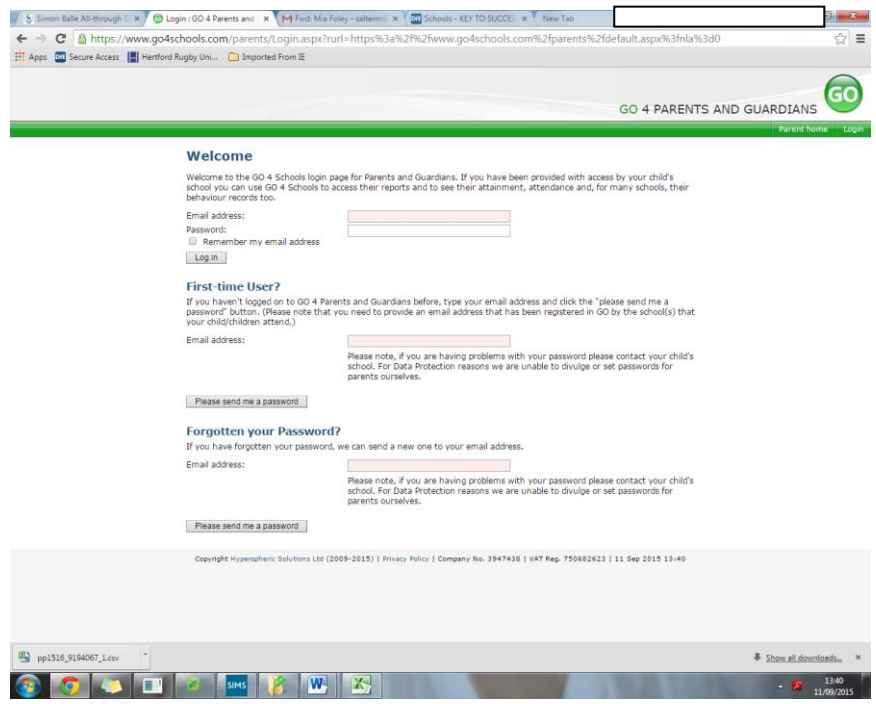

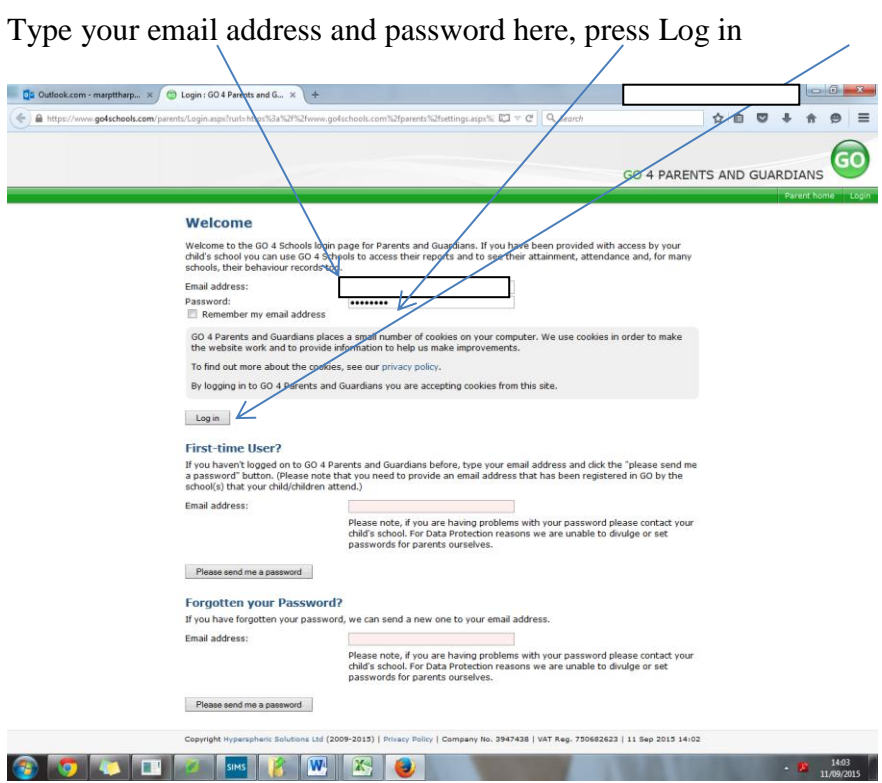

You can change your password in My Settings. Your email address will automatically appear here and you will able to change your password by entering your temporary password and then choosing a new password here.

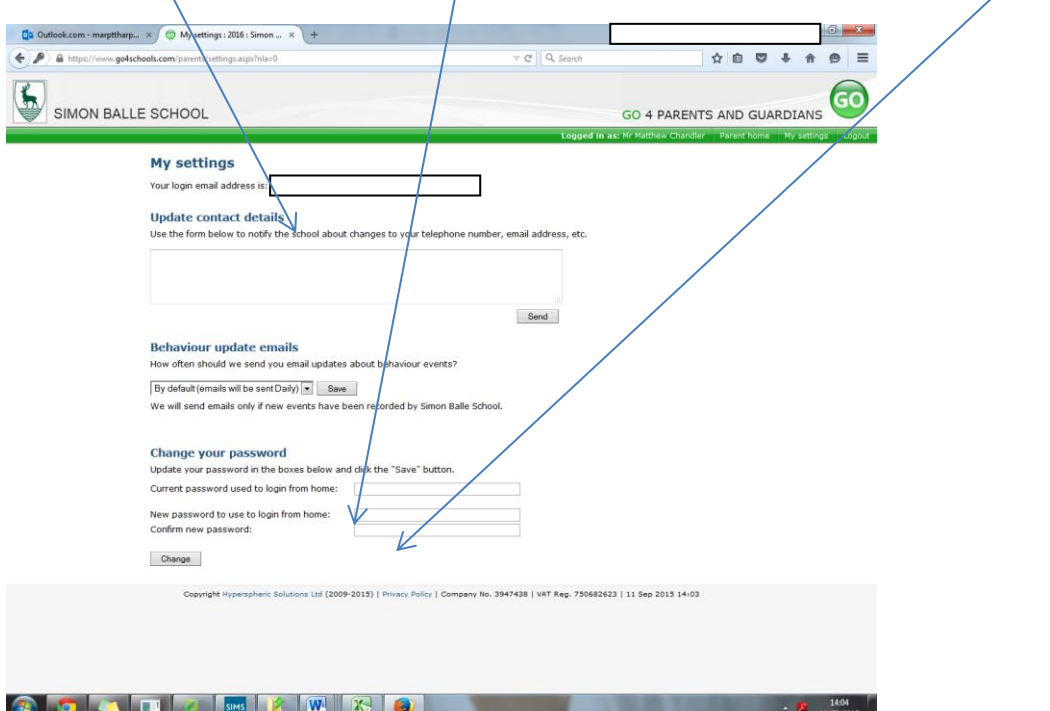

Once your password has been successfully changed you will receive the following message. If you then click on Parent Home this will take you to your child.

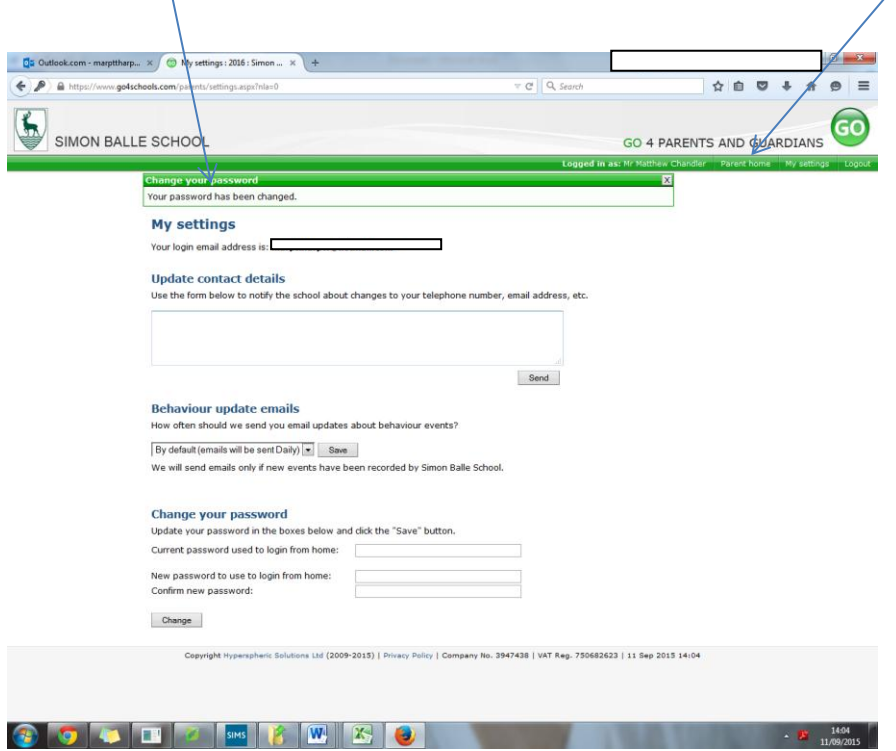